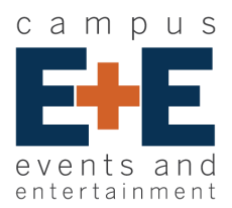

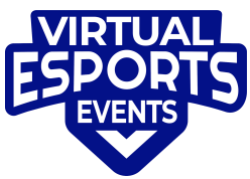

# **Super Smash Bros. Ultimate FAQ**

## **What software/hardware requirements are needed to participate?**

- Nintendo Switch or Switch Lite
- Necessary peripherals (e.g., controllers, headsets)
- Nintendo Switch Online subscription
- Super Smash Bros. Ultimate, updated with the latest version

*We recommend using a docked Nintendo Switch and a Nintendo Switch Wired Internet LAN Adapter (ethernet), for best results and network connectivity.* 

# **Do I need to be on the Discord server to participate?**

Yes! The Discord server allows the Tournament Organizer to communicate with players and provides a way for the players to communicate with each other. If you do not already have a discord account you can make one at discord.gg.

## **How is the bracket organized?**

After registration closes (1 hour before the tournament start time), the tournament organizers will import the list of players into a Challonge bracket and post it.

### **How does matchmaking work?**

A tournament organizer will ping both players. Players can then coordinate with one another through DM to start the match. To do this, you have two options:

#### Friend Arena

- Find your opponent's friend code in the #exchanging-friend-codes channel on discord or via DM
- In the Battle Arenas menu select "Create Arena"
- Set type to "All Skill Levels"
- Set visibility to "Friends"
- Set the rule set to match the tournament rules outlined in the #rules channel of Discord
- Once you create and name the arena, your arena will be visible to your opponent by selecting "Join Arena", then "Friends' Arenas"

#### Arena ID

- In the Battle Arenas menu select "Create Arena"
- Press "X" to set your arena to be password protected
- Set type to "All Skill Levels"
- Set visibility to "Public"
- Set the rule set to match the tournament rules outlined in the #rules channel of Discord
- Create and name the arena. Set a password
- In the top right corner you will find a 5-character Room ID, share it and the password with your opponent. You do not need to be Switch friends in order to have players access this room
- Your opponent will now be able to select "Join Arena" and "Enter Arena ID"
- Use the provided Arena ID and the password to join the match